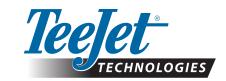

# FIELDPILOT® PRO / UNIPILOT® PRO

# **UPDATING SYSTEMS FOR FIELDPILOT PRO & UNIPILOT PRO**

This document details the steps needed to update Matrix Pro GS consoles, Aeros consoles, and SCM Pro modules so they can be used in FieldPilot Pro and UniPilot Pro systems.

# **MATRIX PRO GS & AEROS CONSOLE UPDATES**

# UPDATE TO MATRIX PRO GS OR AEROS CONSOLES TO V4.21

Consoles must be updated to v4.21 in order to support FieldPilot Pro & UniPilot Pro. For details on changes with this update, please see the Release Notes.

Visit <a href="http://www.teejet.com/support/software.shtml">http://www.teejet.com/support/software.shtml</a> to download this latest software and update consoles using a USB storage device.

# **Matrix Pro GS Software Update to v4.21**

The following languages are no longer available in the software after v4.11: Finnish, European Portuguese, Serbian and Swedish.

#### Update from v2.5 to v4.21

WARNING! Not all settings are retained with upgrade. Use the worksheet provided to make note of your current v2.5 settings.

WARNING! Jobs, including guidelines, boundaries, application areas and return points are not retained with this upgrade. Export existing jobs to a USB drive before upgrading. To reuse jobs and job data in the new v4.21 software, import the data into Fieldware Link then export as a new GS file.

# Update from v3.0x or higher to v4.21

All settings and jobs are retained with upgrade.

#### UPDATE MATRIX PRO GS OR AEROS CONSOLES TO OPERATE GNSS RECEIVER AT 10 HZ

FieldPilot Pro operates with internal and external receivers set to 115,200 baud rate, GGA & VTG @ 10 Hz, ZDA @ 1 Hz.

New consoles shipping from TeeJet Technologies after March 28th, 2016 will have internal receivers operating at these settings.

Consoles shipped from TeeJet Technologies *prior to* March 28th, 2016 that will be used with FieldPilot Pro and UniPilot Pro must be updated with the USB Drive app 'update receiver frequencies.zip'

- 1. Make sure the console is updated to v4.20 or v4.21 before applying this update.
  - It does not matter if the SCM Pro is connected to the bus or not, when this update is performed.
- Unzip 'update\_receiver\_frequencies.zip' onto a clean USB Drive and insert in Aeros/Matrix Pro GS console before powering the console on. Once the console has completely powered up the update is complete and the USB drive can be removed.
- 3. With an antenna connected to the console, verify in the GNSS Stats screen that GGA & VTG are both at 10 Hz.

## **ENABLE FIELDPILOT PRO & UNIPILOT PRO**

In order to reduce the time needed for consoles to power up and be ready to operate, all consoles shipped from TeeJet Technologies *before and after* March 28th, 2016 are configured to not search for the SCM Pro module during boot. All consoles to be used with an SCM Pro in a UniPilot Pro or FieldPilot Pro system must unlock the FieldPilot Pro/UniPilot Pro option in System Setup->Console Settings->Feature Unlock->FieldPilot Pro/UniPilot Pro.

- The console must be updated to v4.21 before unlock option is available.
- Cycle power, and with an SCM Pro connected to the bus verify that the SCM Pro is listed in the System Setup->Console Settings-> Console->About page.

## **SCM PRO UPDATE**

The SCM Pro needs to be updated to v3.2.32197 to be compatible with console v4.21. (These are SCM Pros that shipped from TeeJet Technologies *prior to* March 28th, 2016.) See bulletin '98-01519 SCM Pro Update' for instructions.

www.teejet.com

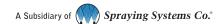